# Using our website made (a little bit) easier

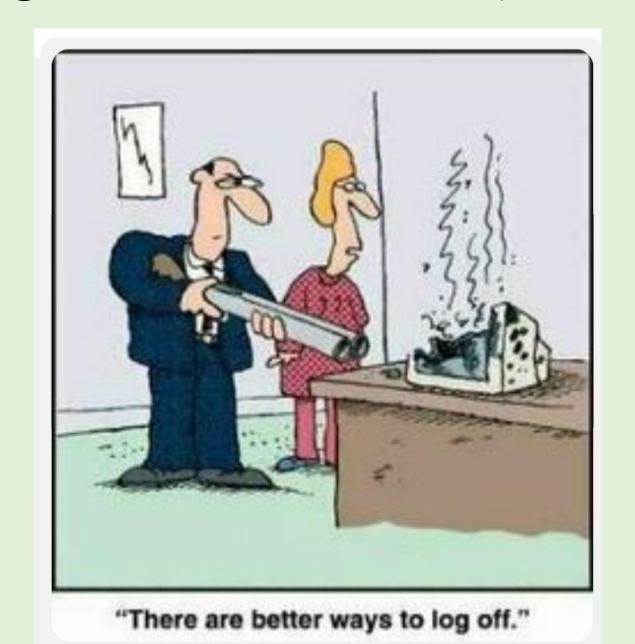

#### **Topics**

- Member Survey results for Computers and Internet
- How to find our Website
- Manningham Community Directory Confusion
- Accessing info in Public Sections
- Password entry for Newsletters
- Smart Phone access with small screens

# Of All Our Members Surveyed

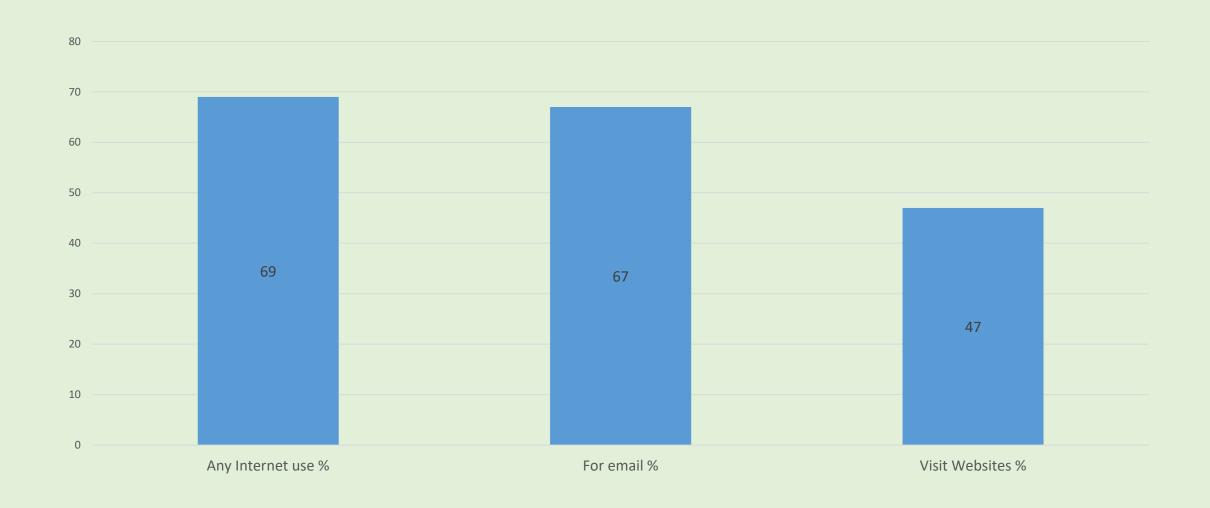

# National Internet use by age group 2011 and 2017

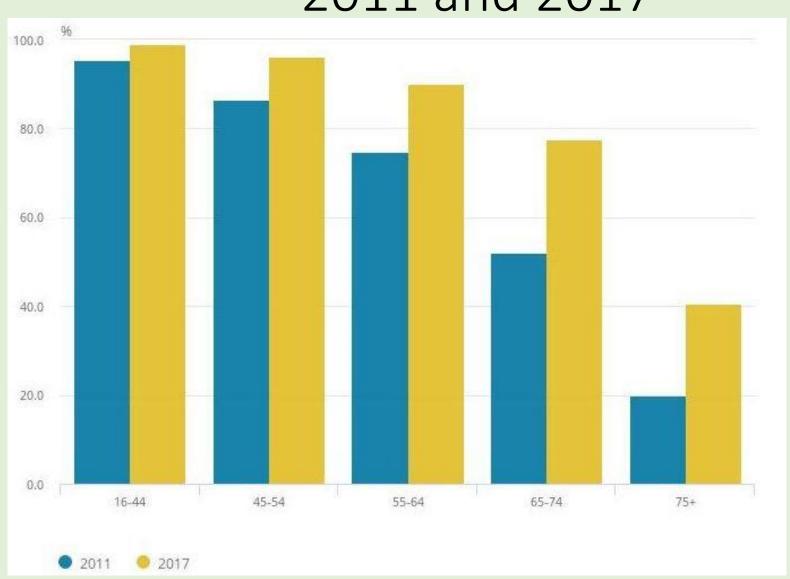

#### How to find our Website

- Either type in: Manninghamprobus.org.au
- Or Google search: probus club + manningham

or + bulleen or

or + templestowe

or + doncaster

Beware of Google Search -> Manningham community directory link https://www.manninghamdirect.com.au/org/combined-probus-club-manningham-inc

### Manningham community directory link

(click on our link to proceed)

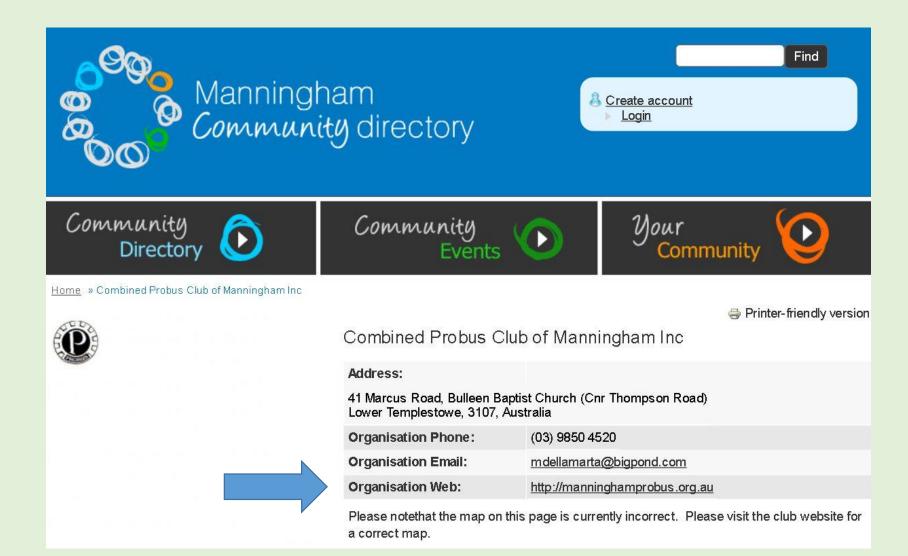

#### Website as seen in Computer or Tablet

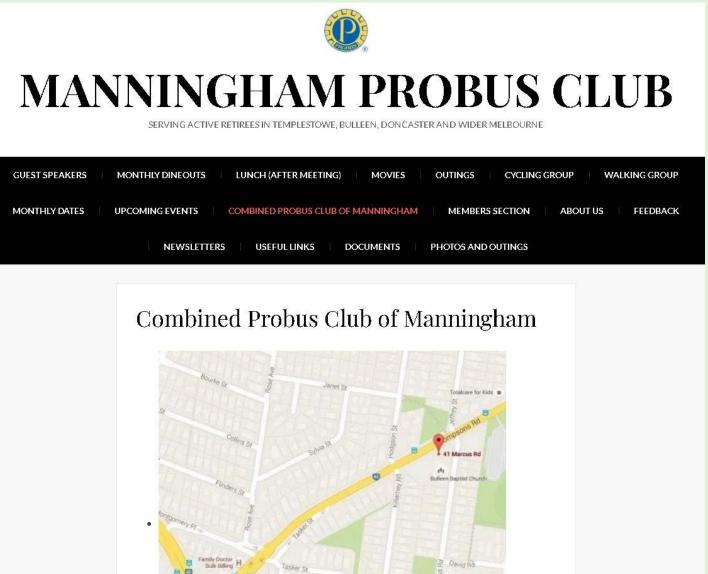

# Select a page (e.gPhotos and outings)

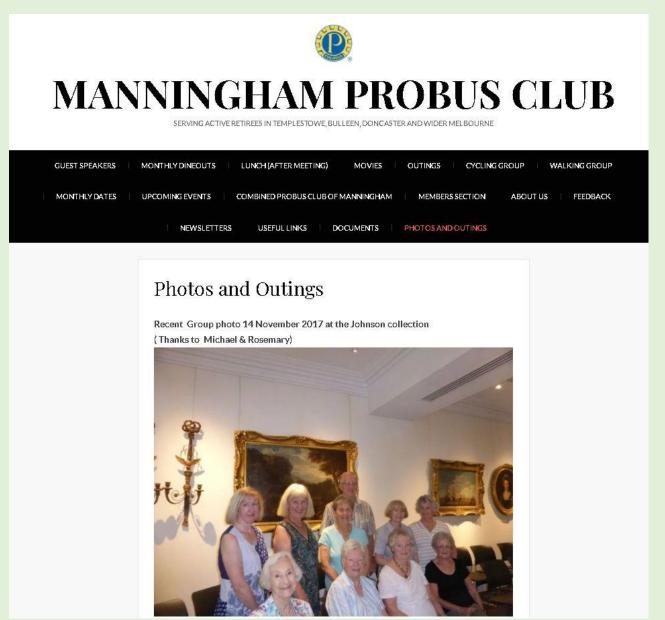

#### Select a Page (eg Walking group)

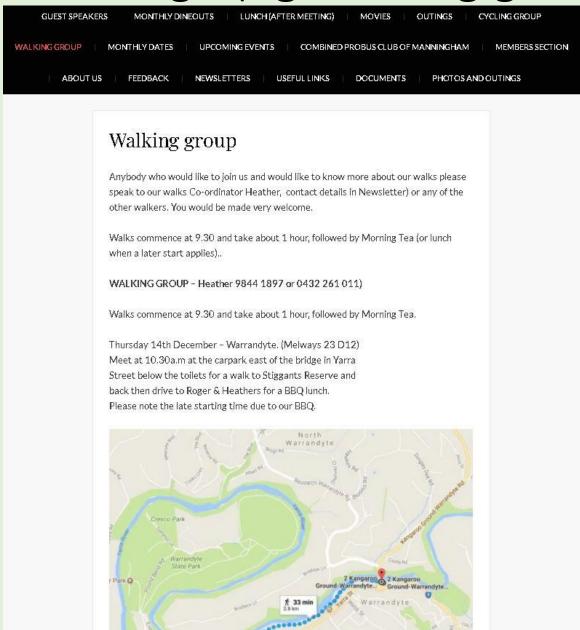

#### Newsletter area (password hollyjuly1207)

- 1. On smartphone or ipad check that it doesn't capitalize 1st letter
- 2. Your browser may save password after 1st use

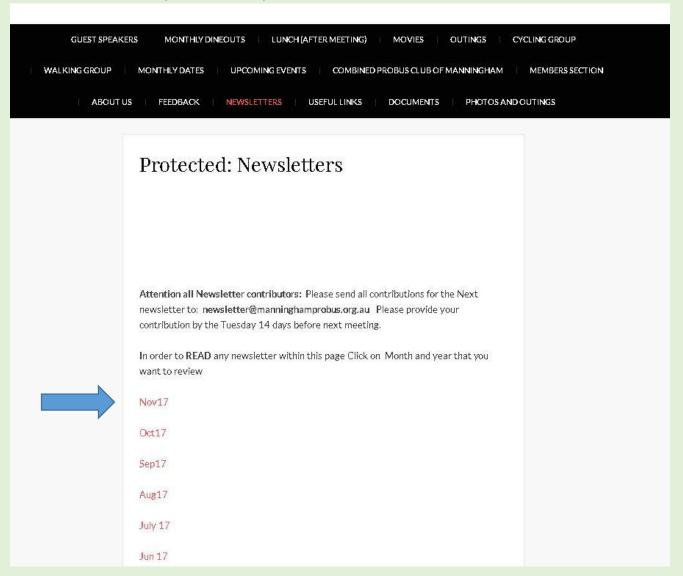

### Website as seen on Smartphone

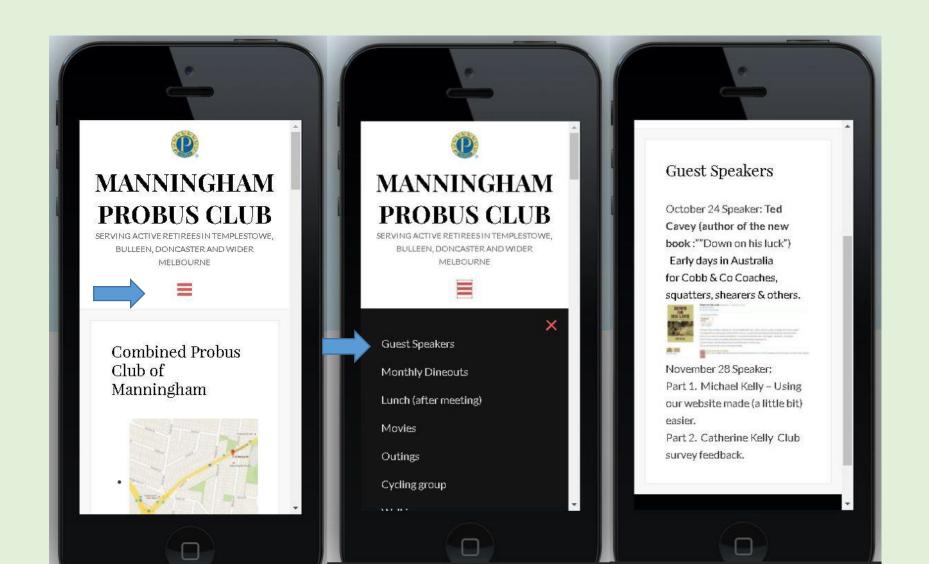

# Good luck with your own computers!

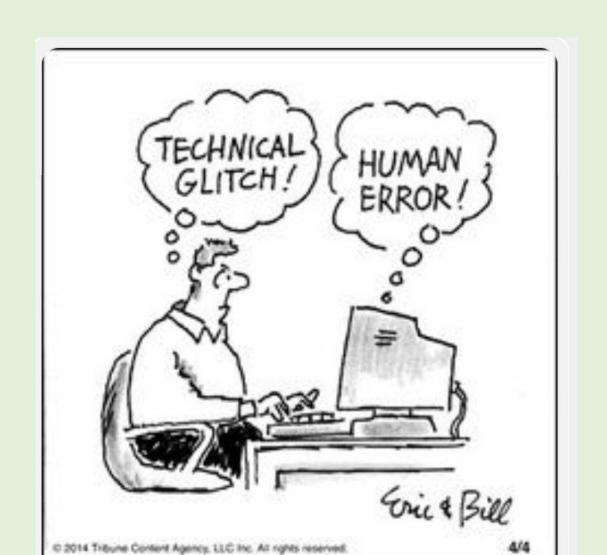